# LABORATORIO DI PROGRAMMAZIONE 1 CORSO DI LAUREA IN MATEMATICA UNIVERSITA DEGLI STUDI DI MILANO ` 2018–2019 13.III.2019, PARTE 1

#### VINCENZO MARRA

### **INDICE**

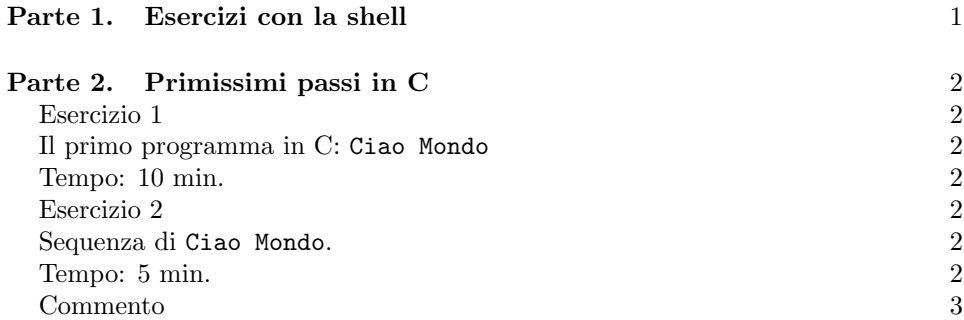

### Parte 1. Esercizi con la shell

Il vostro primo obiettivo è di familiarizzarvi con la shell, fino a che non siate a vostro agio nel compiere operazioni elementari: spostarsi all'interno del file system, creare e modificare file, spostare file, ecc. Il modo migliore di imparare a usare la shell è di usarla. Ricordate: siamo in laboratorio; sperimentate. Come traccia minimale potete usare l'elenco che segue.

- (1) Appurate quale sia la vostra shell di default.
- (2) Cambiate la shell della vostra sessione corrente. Tornate poi alla shell di default.
- (3) Appurate il percorso della vostra home directory.
- (4) Visualizzate i file nella directory corrente.
- (5) Visualizzate i file nella directory corrente con i relativi permessi d'accesso.
- (6) Create un file di testo vuoto miofile.txt usando un solo comando della shell, e senza lanciare un editor.
- (7) Lanciate un editor, scrivete del testo in miofile.txt per esempio, Nel mezzo del cammin di nostra vita, mi ritrovai in Aula  $307...$  – e salvate il file.

Ultima revisione: 13 marzo 2019.

### 2 V. MARRA

- (8) Visualizzate il contenuto di miofile.txt usando un solo comando della shell, e senza lanciare un editor.
- (9) Prendete nota dei permessi d'accesso al file miofile.txt.
- (10) Cambiate i permessi d'accesso al file miofile.txt di modo che chiunque possa modificare il file.
- (11) Riportate i permessi del file miofile.txt alla loro situazione iniziale.
- (12) Create due sottodirectory pippo e paperino all'interno della directory corrente.
- (13) Create due sottodirectory qui e quo all'interno di paperino.
- (14) Create una copia del file miofile.txt all'interno della directory paperino, in modo che la copia abbia nome qua.
- (15) Visualizzate i contenuti della directory paperino. Da dove si evince che qui e quo sono directory, mentre qua è un file ordinario?
- (16) Cancellate tutte le directory che avete creato nei punti precedenti, assieme a tutto il loro contenuto.
- (17) Sperimentate con comandi più sofisticati della shell prendendo spunto dalla dispensa allegata.

## Parte 2. Primissimi passi in C

Esercizio 1

Il primo programma in C: Ciao Mondo.

Tempo: 10 min.

Si scriva un programma che produca in uscita la scritta Ciao Mondo.

### Esercizio 2

Sequenza di Ciao Mondo.

Tempo: 5 min.

Modificare l'Esercizio 1 in modo da produrre il risultato seguente:

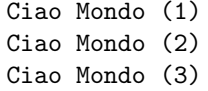

Si scriva inizialmente una versione che invochi tre volte la funzione printf. Si scriva poi un'altra versione dello stesso programma che invochi printf una sola volta. Suggerimento. La chiamata printf ("x\ny") produce in uscita

Commento. Nella chiamata printf("x\ny"), la sottostringa \n è detta escape sequence, o sequenza di escape, e rappresenta un singolo carattere. L'effetto della sequenza \n è di andare a capo: infatti, \n sta per new line. Vi sono molte altre utili sequenze di escape, che discuteremo nella prossima lezione frontale. Se avete finito gli esercizi e avete ancora tempo, ricordatevi che questo è un laboratorio, e sperimentate: che effetto hanno le sequenze di escape riportate qui sotto?

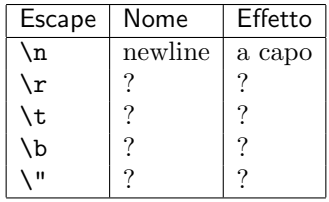

(V. Marra) Dipartimento di Matematica Federigo Enriques, Universita degli Studi di ` Milano, via Cesare Saldini, 50, I-20133 Milano

Email address: vincenzo.marra@unimi.it